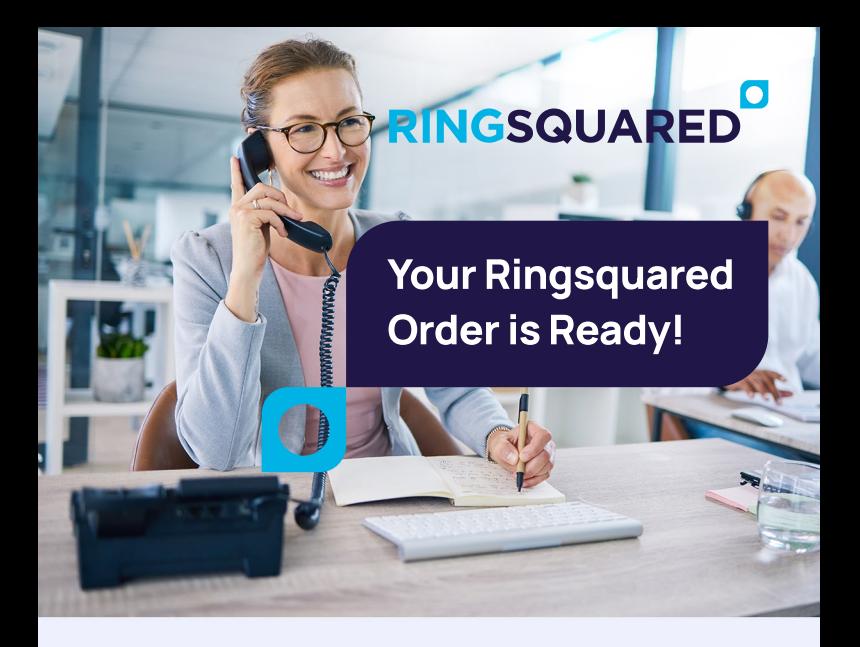

Your new IP phones from RingSquared are here and ready! From calls to chats, your new phone and the RingSquared app make it easy to connect.

## **Using This Guide**

This quick start guide walks you through the essential steps to get started with your new phone. A full step-by-step guide is available to you online.

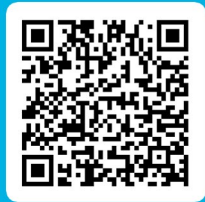

# **Get Started with**

#### **1 IP Phone Set-Up Instructions**

RingSquared sent you two emails with important information:

- $\rightarrow$  Your user credentials, to log into the RingSquared Online Management Portal & RingSquared apps.
- $\rightarrow$  Your IP phone assignments, pairing each extension with a phone. Distribute phones to your team - identification numbers are located on the bottom of each phone and on the device box.

# **To start:**

Plug your IP phone into your Internet and turn it on. The phone will boot up and connect to your UCaaS account.

#### **Account Set Up & Apps 2**

Log into your account and set a new permanent password using the Online Management Portal at https://connect.ringsguared.com

- **Log in with the username and temporary password from your email.**
- **2** Follow the steps to reset your password, voicemail PIN & add your email address.
- 8 You'll receive email confirmations of your account information updates.
- **Click Finish to complete your account.**

### **Every RingSqured account has access to the RingSquared desktop and mobile apps!**

#### **Desktop Download** Available for Windows or Mac

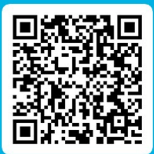

#### **Mobile Download**

Available for Android or Apple

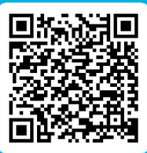

### **3 Important – Update Your Routing**

Finally, after your phones are connected and tested, review your current call routing and update it to point calls to your new UCaaS phone number(s).

# **Your New UCaaS System Is Now Ready!**

**You can now make calls, video calls, and chat with your business contacts!**

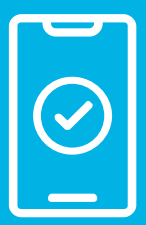

Visit the RingSquared Knowledge Base at

**www.RingSquared.com/knowledge-base** 

to learn more about your new RingSquared UCaaS and IP phones.

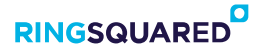

**800-427-Ring | RingSquared.com** Thank you again, and welcome to RingSquared